# **GAIA SCIENCE ALERTS**

# Follow-up server manual

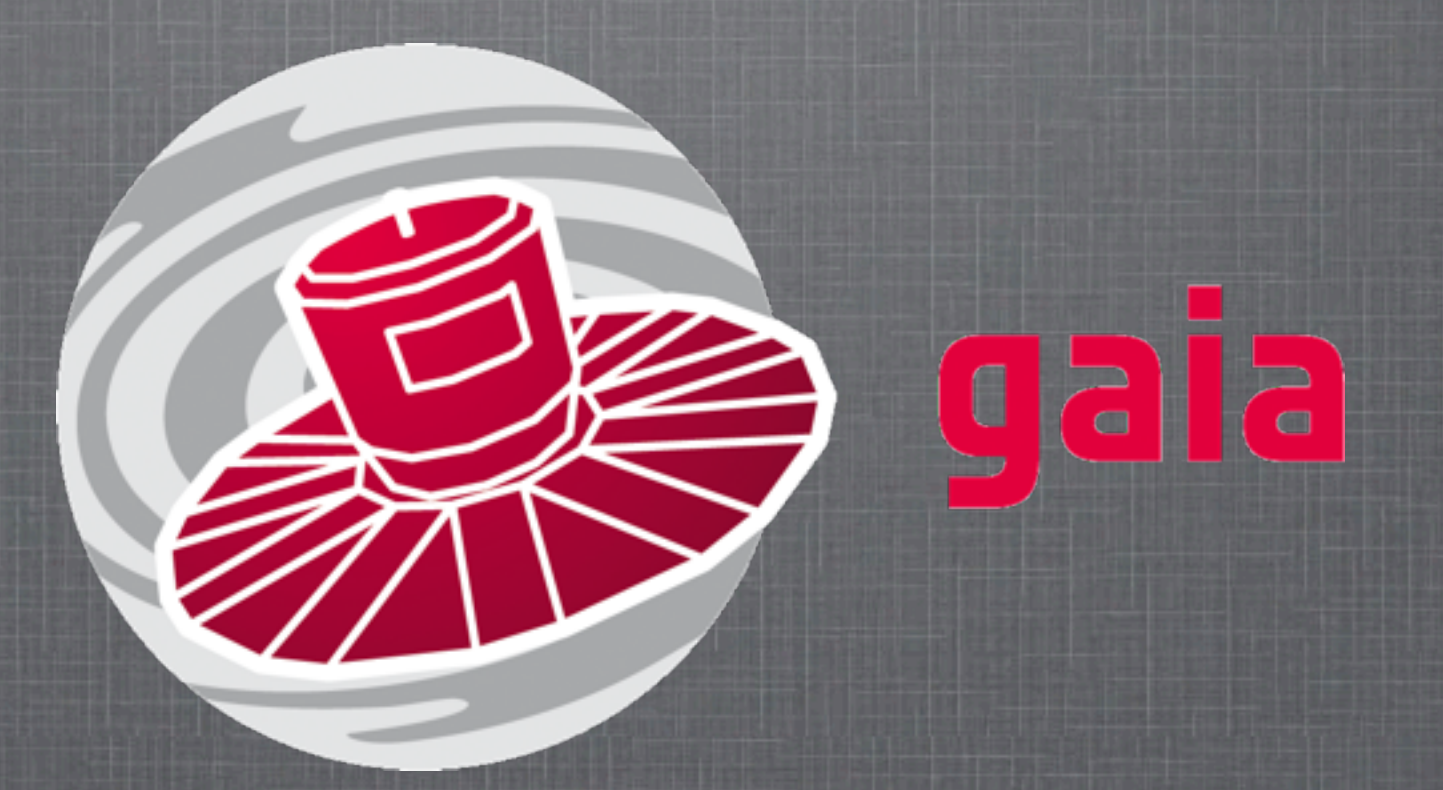

**Łukasz Wyrzykowski & Sergey Koposov** Institute of Astronomy, University of Cambridge, UK November 2011

### go to page 11 if you want to skip this step

Sponsored by the National Science Foundation Browse Event Streams | Browse Skyalert Feeds | my Feeds and Alerts

Log in here, or register here

#### **Recent Events**

In the picture below, time is measured with "right now" at the right. Ages of recent events -- the last 200 received -- are shown by stream. Click on an event to bring up a new window with detailed portfolio.

kyalert.org

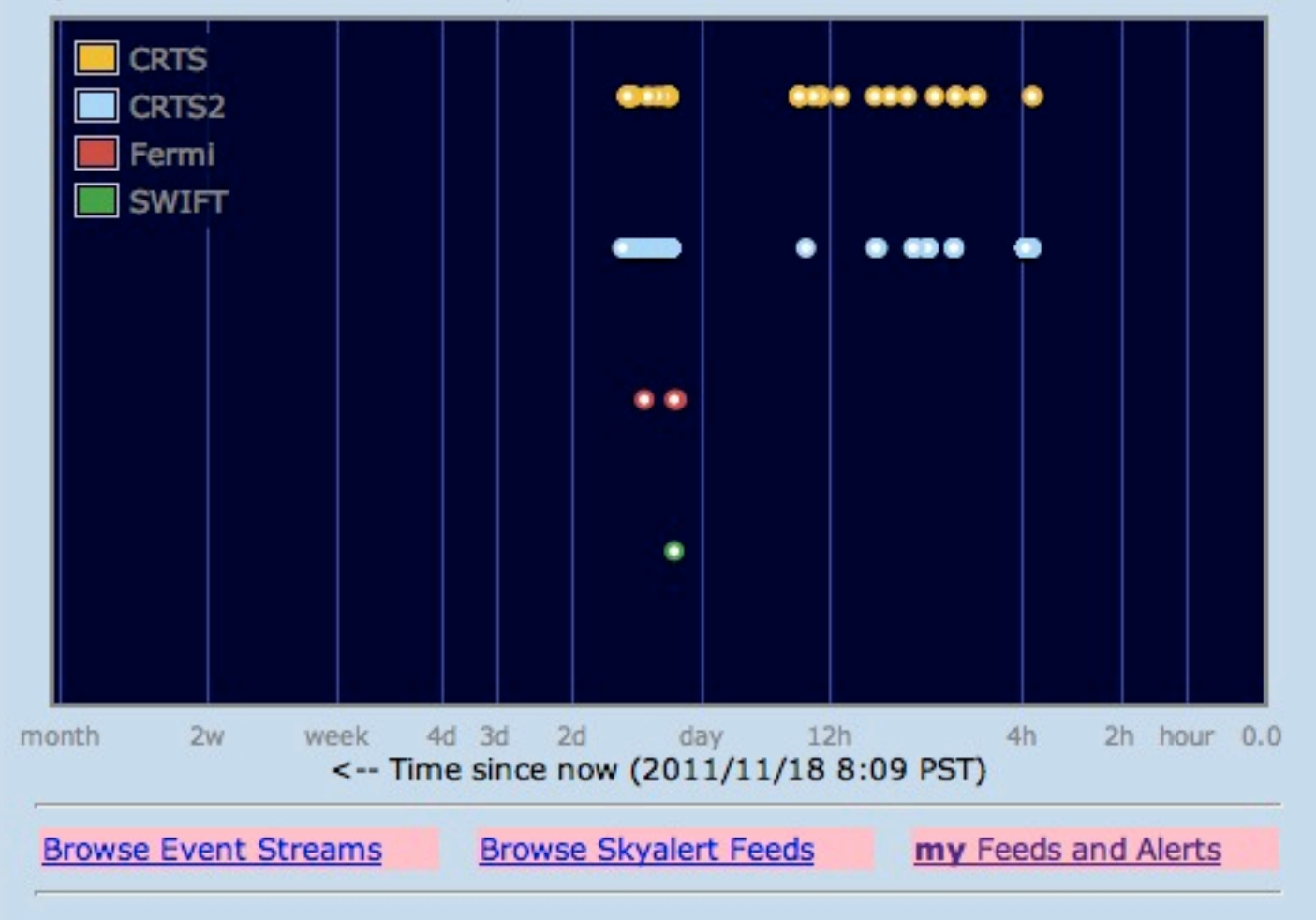

#### **About Skyalert**

SkyAlert collects and distributes astronomical events in near-real time. Each event belongs to a stream of events that come from a common source, with a common vocabulary of parameters for each event. You can browse event streams and the events themselves, at the links below. You can set up "alerts" which decide which events you find interesting, that comes with an Atom feed of those that pass the selection. You get only the events you want -- no more, no less.

- Skyalert News
- Feeds of interesting astronomical events
- Browse event streams that skyalert is monitoring
- · Recent events as a table
- · Build a custom feed
- Get email when an interesting event occurs
- Authoring your own event stream
- Validate a VOEvent or author an event
- Resolve an event identifier (IVORN)
- · Guide to Running Skyalert (pdf)
- · Install your own Skyalert
- Contact us at help@skyalert.org

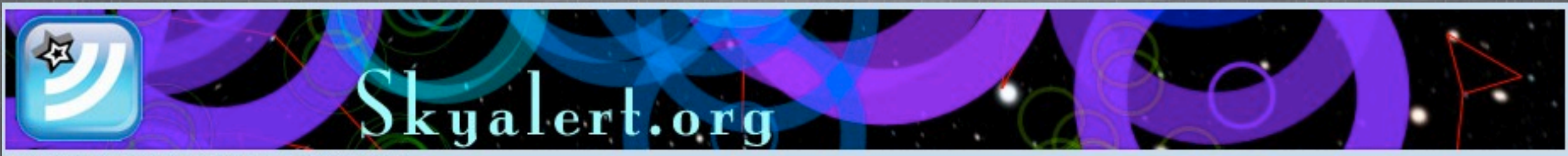

Sponsored by the National Science Foundation Browse Event Streams | Browse Skyalert Feeds | my Feeds and Alerts Sign up

### **Create an account**

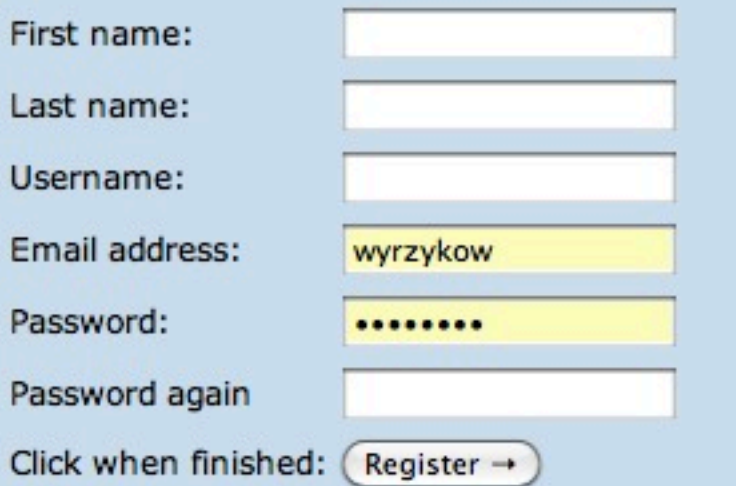

Fill out the form to the left (all fields are required), and your account will be created; you'll be sent an email with instructions on how to finish your registration.

We'll only use your email to send you signup instructions. We hate spam as much as you do.

This account will let you subscribe to event streams for future notifications.

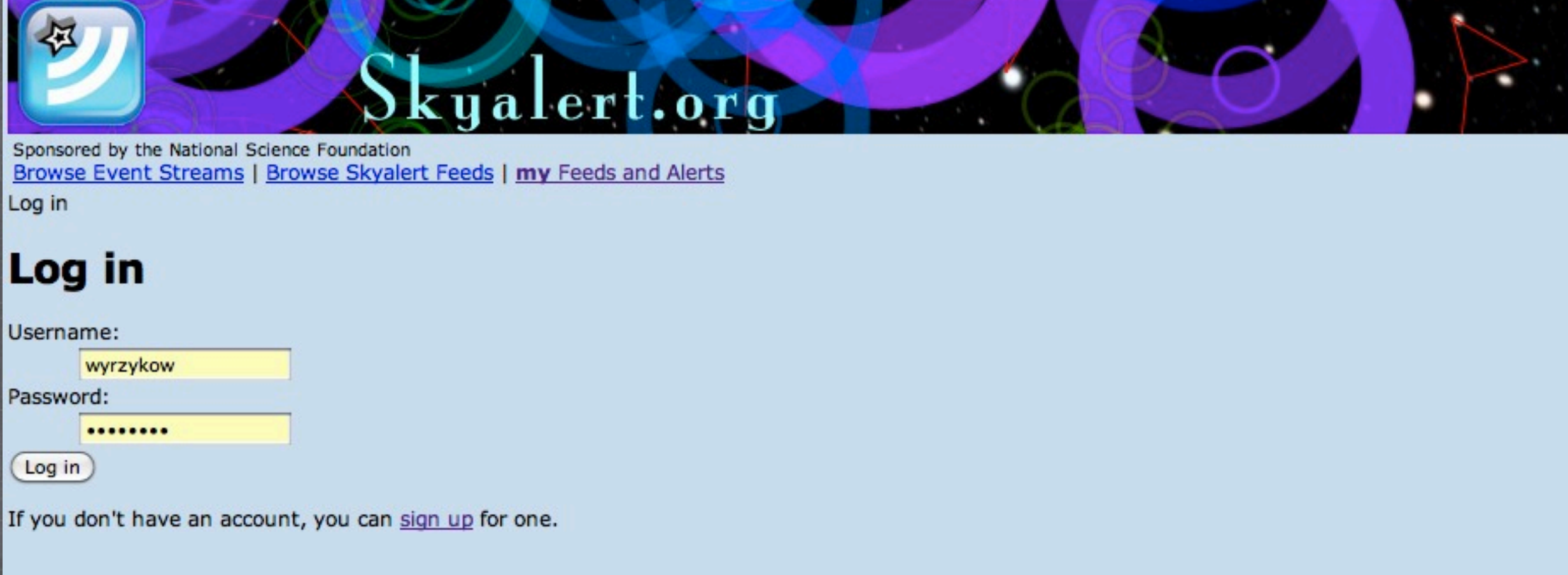

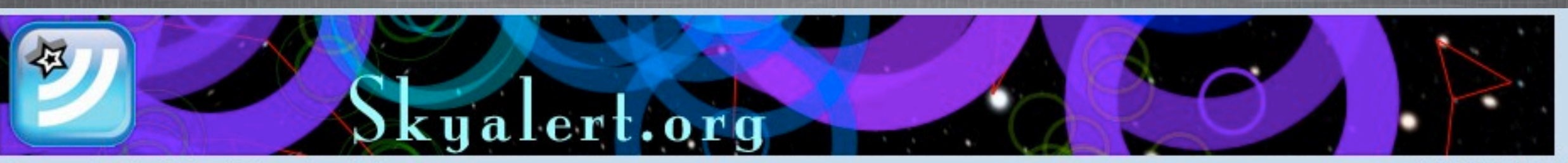

Sponsored by the National Science Foundation Browse Event Streams | Browse Skyalert Feeds | my Feeds and Alerts Logged in as: wyrzykow (Lukasz Wyrzykowski) (logout)

#### **Recent Events**

In the picture below, time is measured with "right now" at the right. Ages of recent events -- the last 200 received -- are shown by stream. Click on an event to bring up a new window with detailed portfolio.

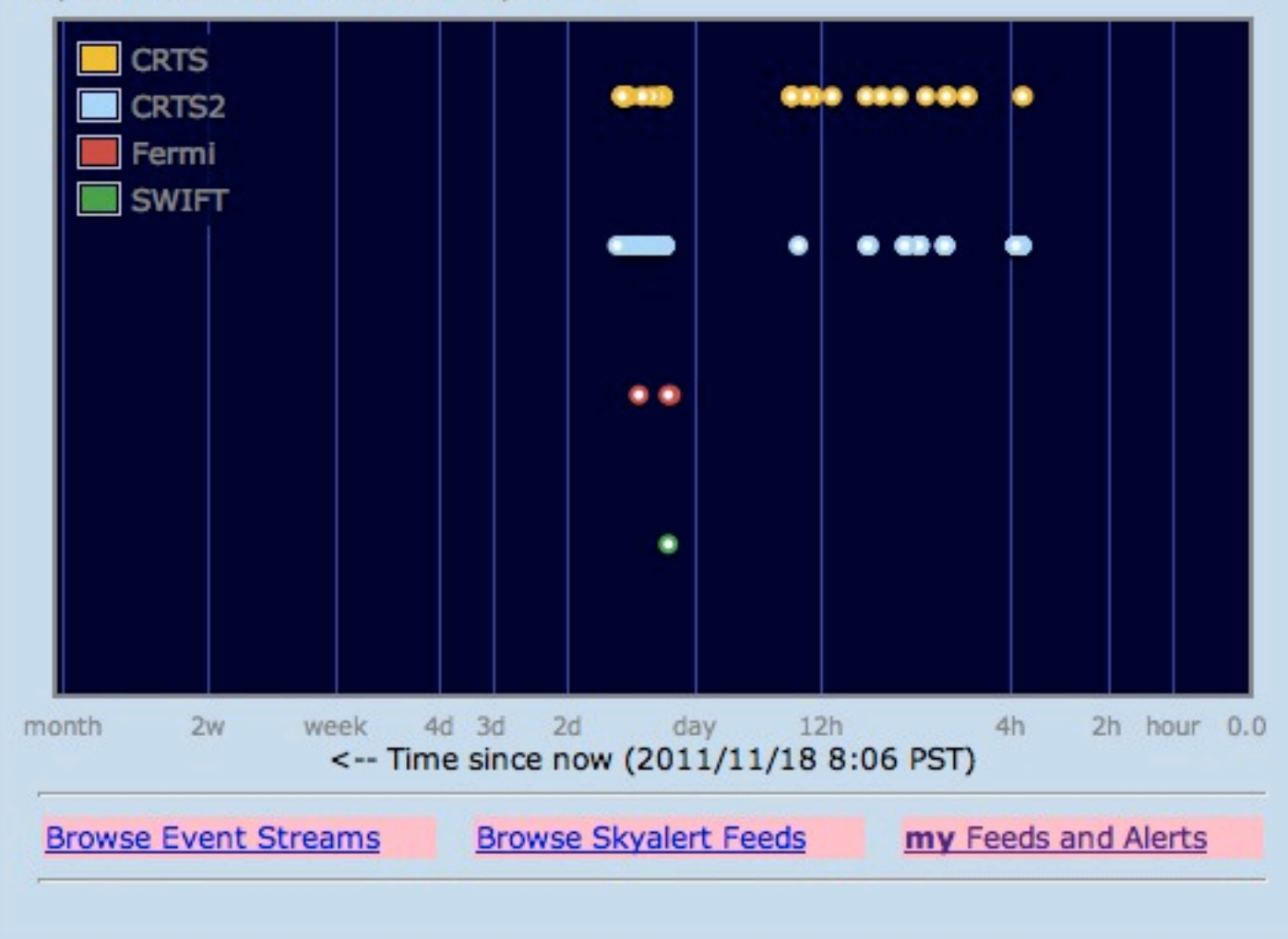

#### **About Skyalert**

SkyAlert collects and distributes astronomical events in near-real time. Each event belongs to a stream of events that come from a common source, with a common vocabulary of parameters for each event. You can browse event streams and the events themselves, at the links below. You can set up "alerts" which decide which events you find interesting, that comes with an Atom feed of those that pass the selection. You get only the events you want -- no more, no less.

- Skyalert News
- Feeds of interesting astronomical events
- Browse event streams that skyalert is monitoring
- Recent events as a table
- Build a custom feed
- Get email when an interesting event occurs
- $\bullet$  A horing your own event stream
- Vi idate a VOEvent or author an event
- Rusolve an event identifier (IVORN)
- · Guide to Running Skyalert (pdf)
- · Install your own Skyalert
- Contact us at help@skyalert.org

### **For a New Alert**

**Click Here** 

### **Existing Alerts**

Here are your existing alerts: Click the "detail" to view and edit.

Bright CBAT (detail) (feed) (json) (delete) CBAT["mag"]<17

Catalina SNe (detail) (feed) (json) (delete) (CRTSCircular["First"]["eventClass"] == "Supernova") and (CRTS["First Detection params"]["magnitude"]<17)

Back to main page

#### Select the main stream of alerts:

#### Choose the primary stream

This is the event stream that is the basis of your alert. You can build a trigger (i.e. make selection) using its parameters on the next page.

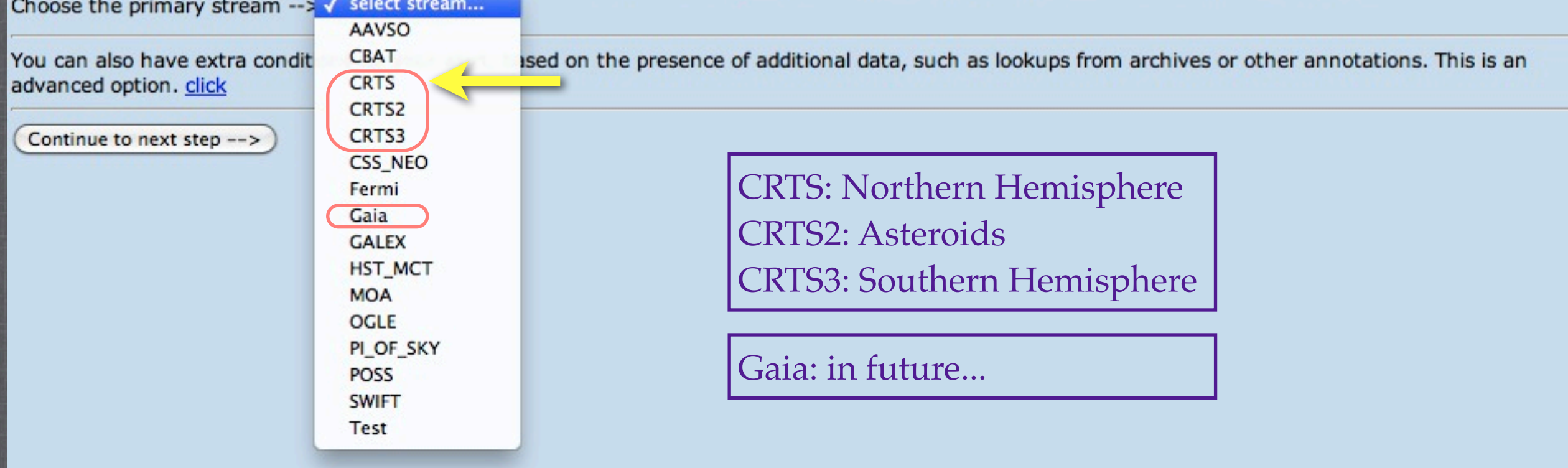

### **Alert Detail**

#### for the alert named

Primary Stream: CRTS (ivo://nvo.caltech/voeventnet/catot)

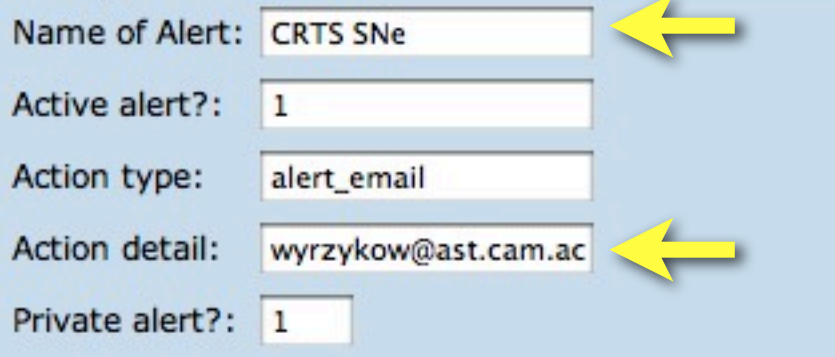

#### What can I do here?

You can create a decision trigger in the box below, which is an expression that evaluates to true or false, for example SWIFT["Dec"] > 70, which is true only for events from the SWIFT stream whose declination is greater than 70. When an event comes in, it is run immediately against your trigger, and if it passes, then the action is executed. Currently the only action available is sending email ("alert\_email"). Another decision formula might be CATOTI "First Detection params"]["magnitude"] < 18 to select by magnitude.

#### How to make an alert:

- Step 1: Give your alert a name, and make sure the email address is correct. Click the Save button.
- . Step 2: Change the default trigger ("True") to the criterion you want. Clicking on the red dots by names of parameters will insert the correct code. Make sure your expression is a boolean expression.
- Step 3: Click "Save"
- Step 4: Click on "See Events" to see which historical events satisfy your trigger.

#### **Trigger Expression**

CRTS["First Detection params"]["magnitude"]<18 and CRTS["First Detection params"]["Dec"]>0

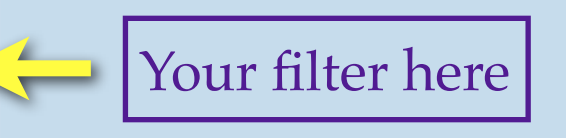

This button first checks the syntax of the expression above, then saves the whole alert.

The form of the trigger is python syntax. Each event type (stream) is given a dictionary of its parameters. The 'math' and 'string' libraries are also available

in trigger construction.

Step 3: Click to save --> (Save

Click once, if no error, then proceed

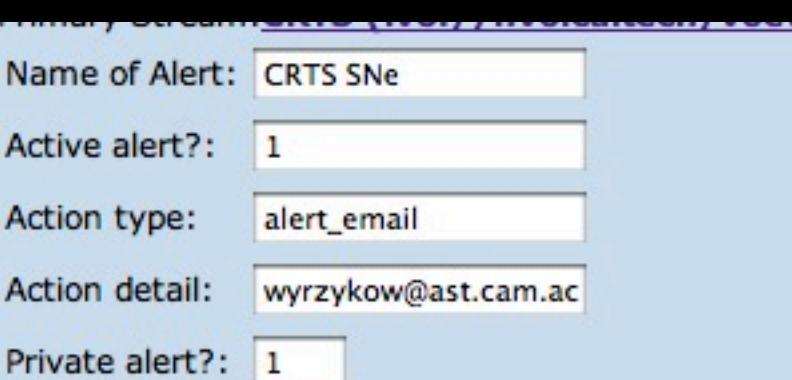

#### What can I do here?

You can create a decision trigger in the box below, which is an expression that evaluates to true or false, for example SWIFT["Dec"] > 70, which is true only for events from the SWIFT stream whose declination is greater than 70. When an event comes in, it is run immediately against your trigger, and if it passes, then the action is executed. Currently the only action available is sending email ("alert\_email"). Another decision formula might be CATOT ["First Detection params"]["magnitude"] < 18 to select by magnitude.

#### How to make an alert:

- Step 1: Give your alert a name, and make sure the email address is correct. Click the Save button.
- . Step 2: Change the default trigger ("True") to the criterion you want. Clicking on the red dots by names of parameters will insert the correct code. Make sure your expression is a boolean expression.
- Step 3: Click "Save"
- Step 4: Click on "See Events" to see which historical events satisfy your trigger.

#### **Trigger Expression**

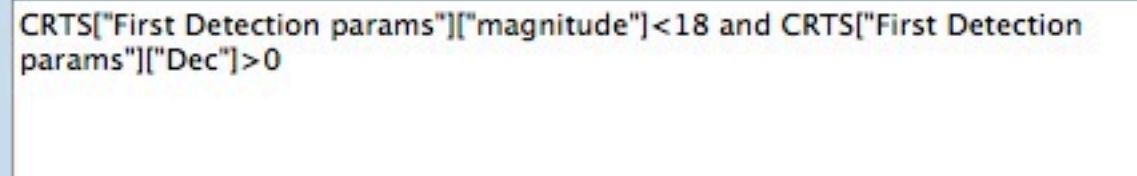

This button first checks the syntax of the expression above, then saves the whole alert.

The form of the trigger is python syntax. Each event type (stream) is given a dictionary of its parameters. The 'math' and 'string' libraries are also available in trigger construction.

Step 3: Click to save --> (Save)

This button lets you see past events that would satisfy your trigger, if executed now. Note: you must "Save" the alert with the button above before using this function!.

Step 4: Click to see past events that satisfy this alert --> (See past events

#### **Primary Stream: CRTS**

Click on a red dot to insert that parameter into your Decision Formula above. When you are happy with the formula, click Save.

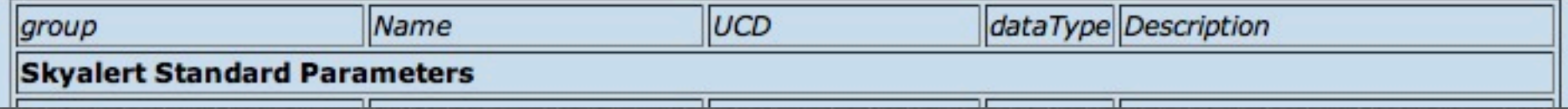

#### Filter is ready.

### **Portfolios**

This page lists event portfolios whose first event is from this stream.

those allowed by the trigger rule 'CRTS SNe' from wyrzykow (CRTS["First Detection params"]["magnitude"]<18 and CRTS["First Detection params"]  $['Dec'']>0)$ 

Click on the column header to sort. Table rows with gray background represent "test" events that do not represent anything in the sky.

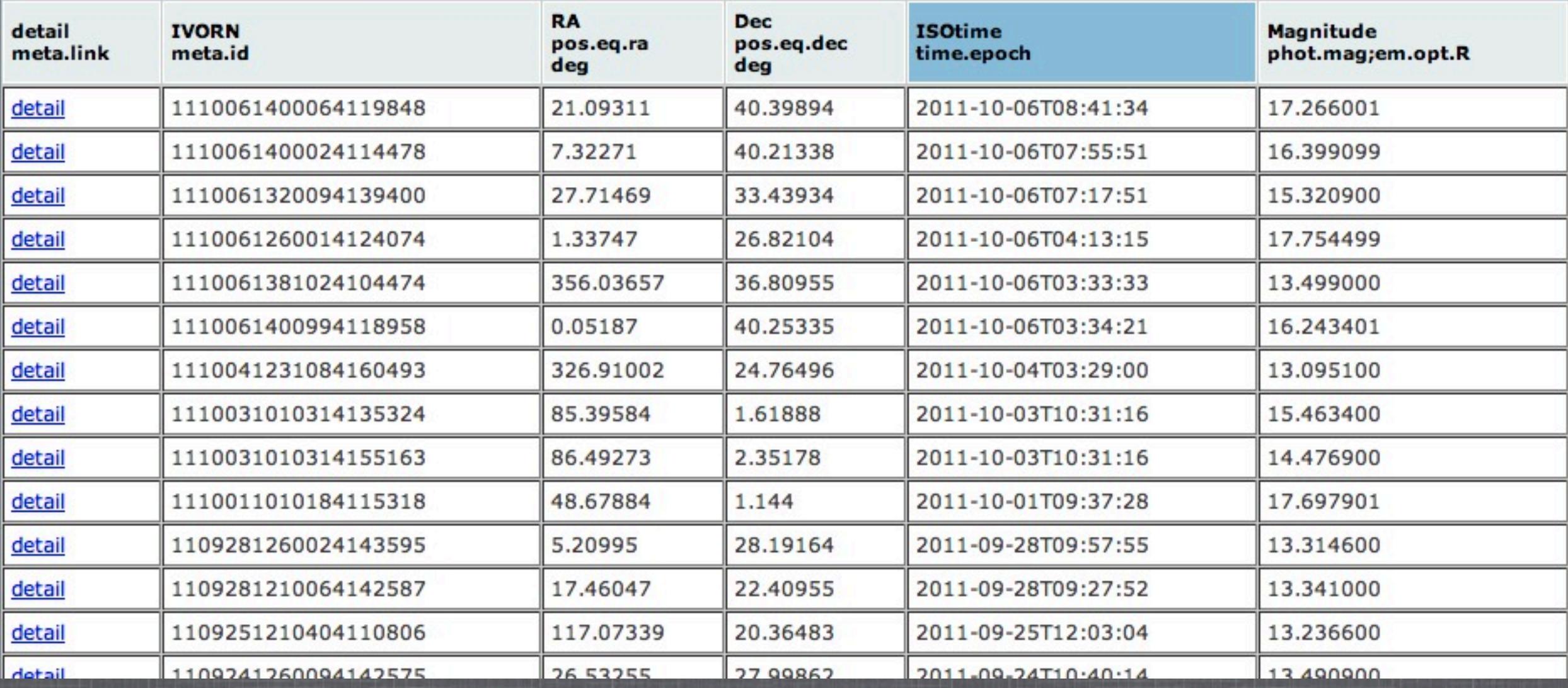

### ...from emailed alert:

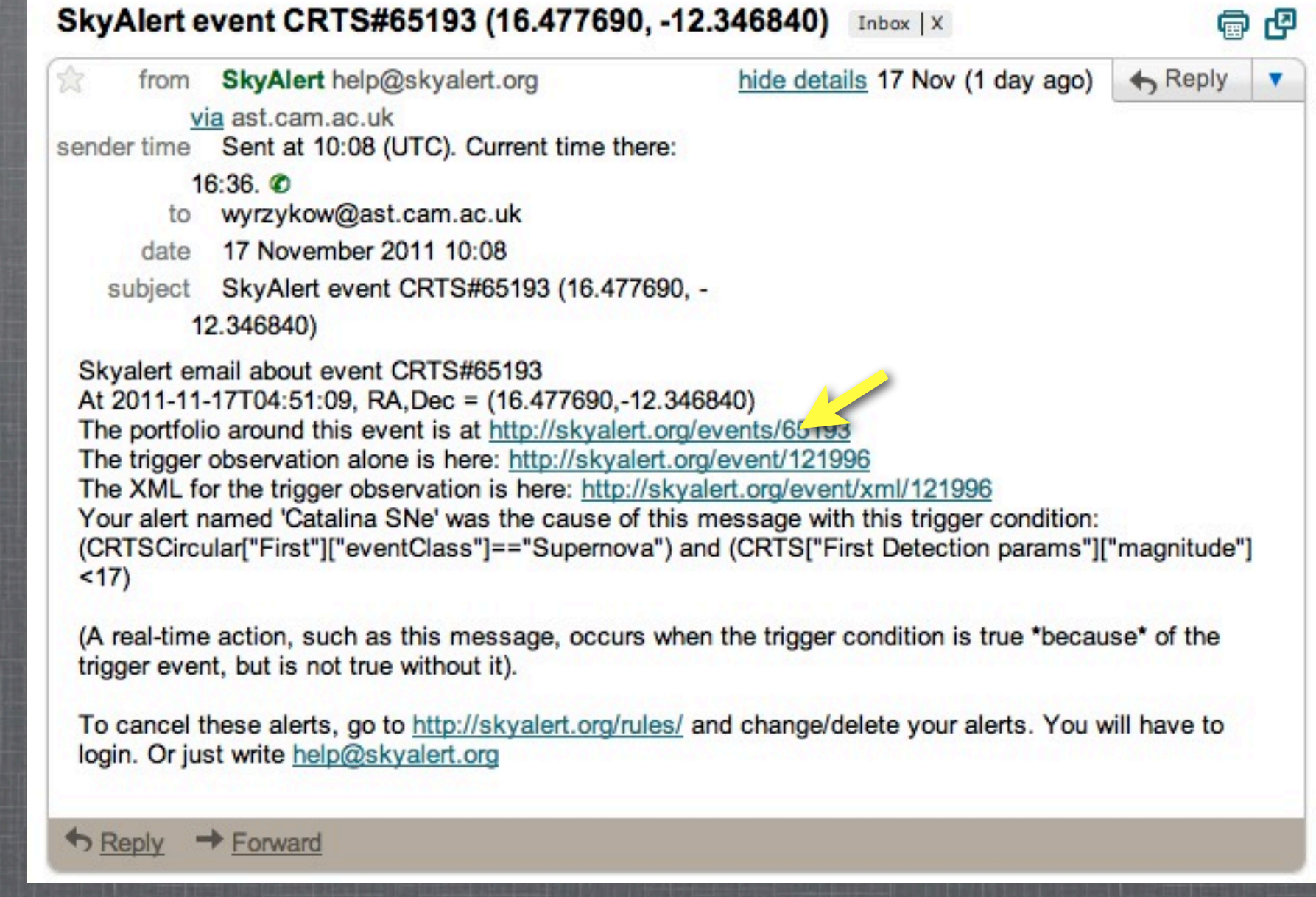

### ...from Skyalert.org directly:

### **Streams**

Here are the streams known to Skyalert. Click the Detail link to view or edit the stream. Some streams have first-class events that can have other events associated to form a 'portfolio'. Click the All Events link to see all the events from the stream, and pointers to any portfolios of which they are members.

**Stream Name Streams Portfolios Description** 

- **AAVSO** (Stream) (Portfolios) AAVSO Alerts & Special Notices
- (Stream) (Portfolios) Reports of possible discoveries of novae, supernovae, and new variable stars. **CBAT**
- **CRTS** (Stream) (Rottfolios) Catalina Real-time Transient Survey
- (Stream, (Purtfolios) CRTS 1.5m Transients CRTS2
- CRTS3 (Stream) (Portfolios) CRTS Siding Spring Transients
- (Stream) (Portfolios) Report of a moving object found by the Catalina Sky Survey CSS NEO
- (Stream) (Portfolios) Fermi events Fermi

### **Portfolios**

This page lists event portfolios whose first event is from this stream.

#### Events from stream CRTS

Click on the column header to sort. Table rows with gray background represent "test" events that do not represent anything in the sky.

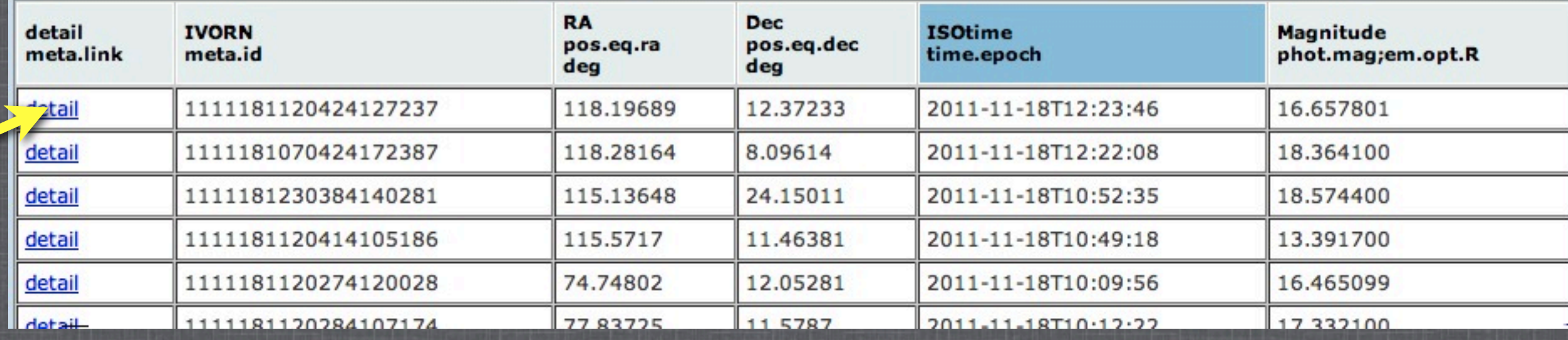

#### Portfolio ivo://nvo.caltech/voeventnet/catot#1111181120424127237

From the CRTS stream. Catalina Real-time Transient Survey Position is 118.19689,12.37233 ± 0.0012 This portfolio initiated 2011-11-18 05:32:05 Also available is the JSON representation of this portfolio.

Each event of the portfolio can be shown as Overview, Params, or XML. Click at the left to select the view.

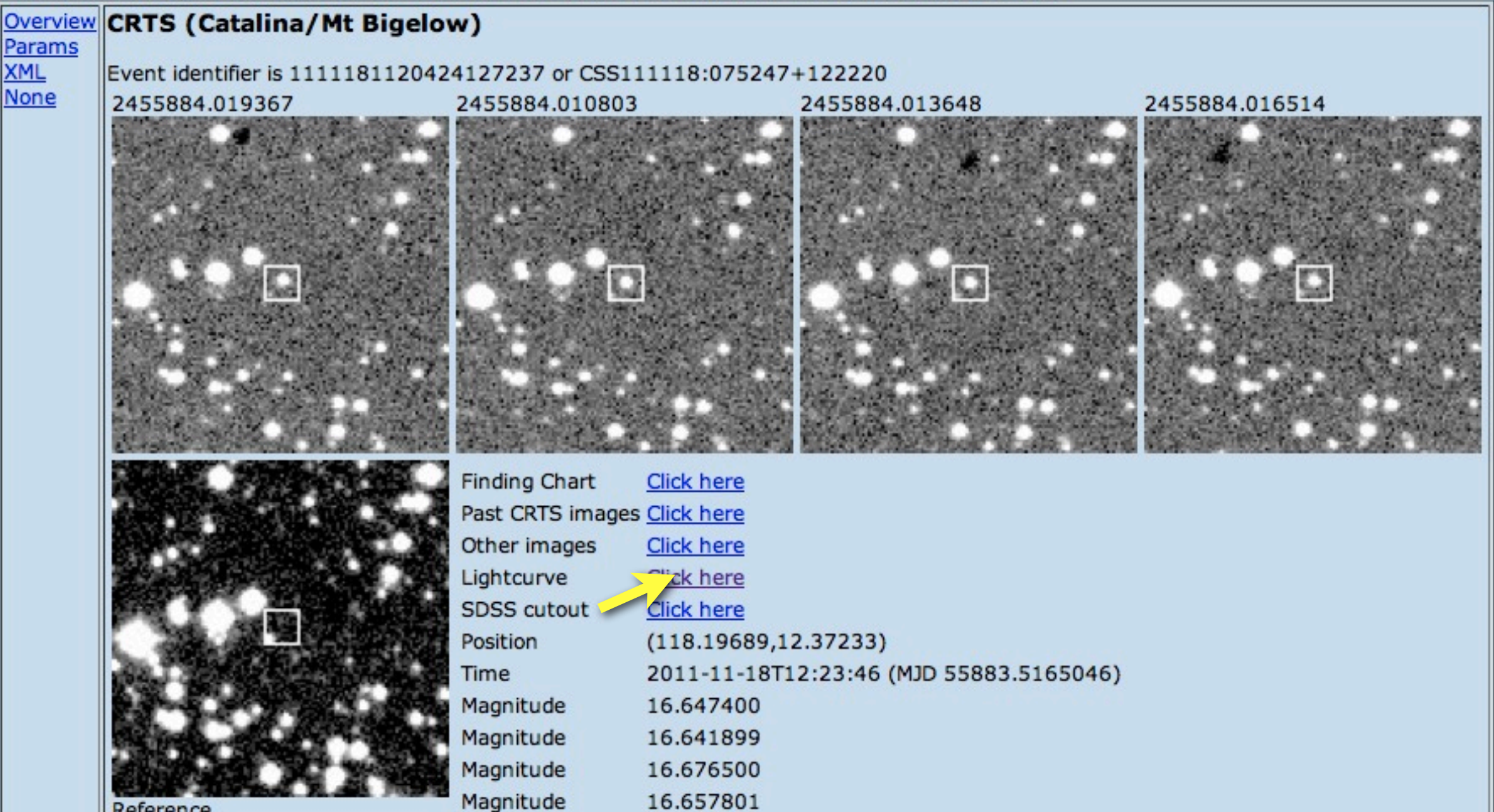

Reference

#### Click on the points for associated images

Values for object: 1111181120424127237 Date: 2634.439941 (2011-11-18) Mag: 16.75375 Error: 0.033628 Red points upper limits Blue points measurements

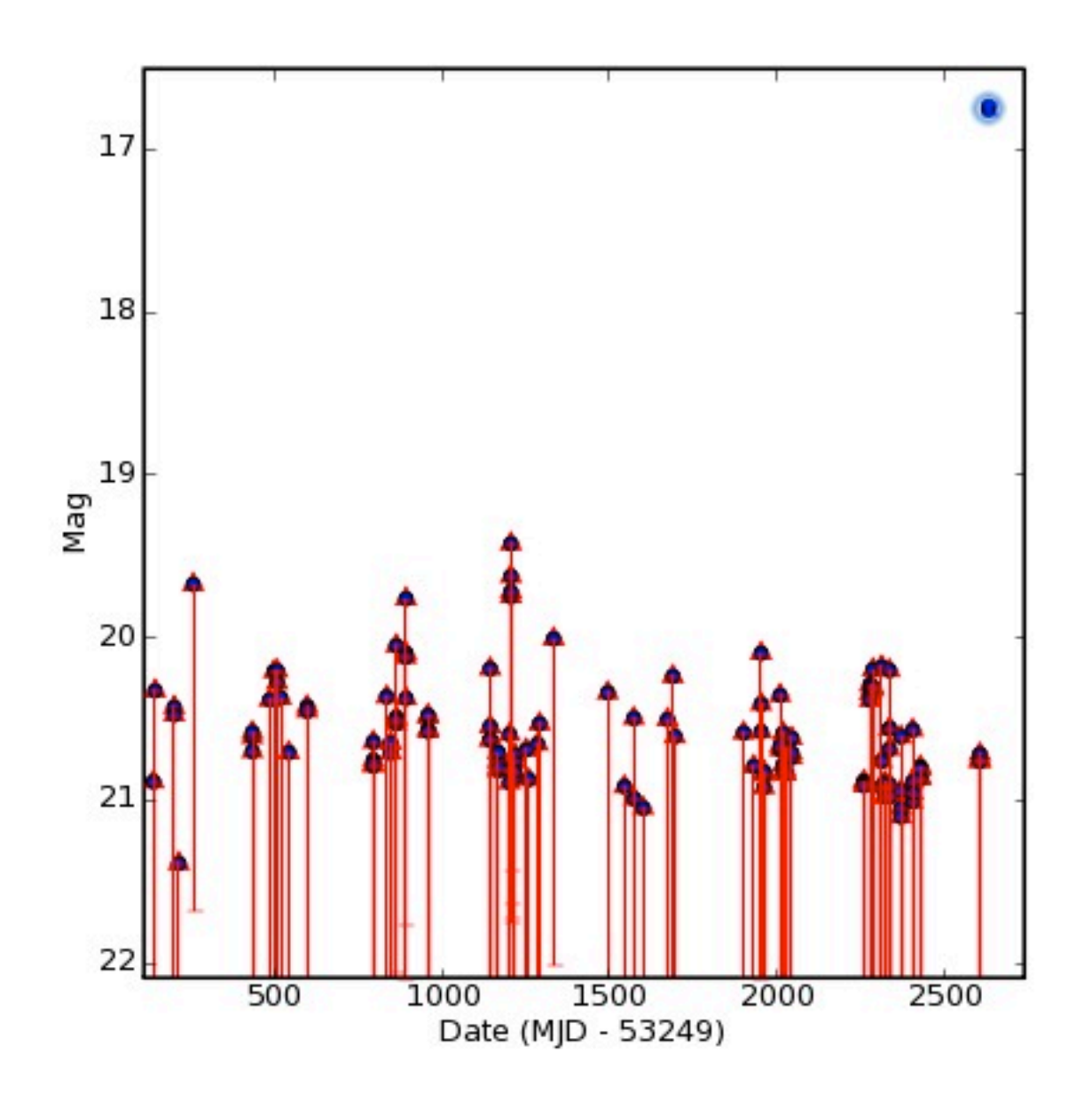

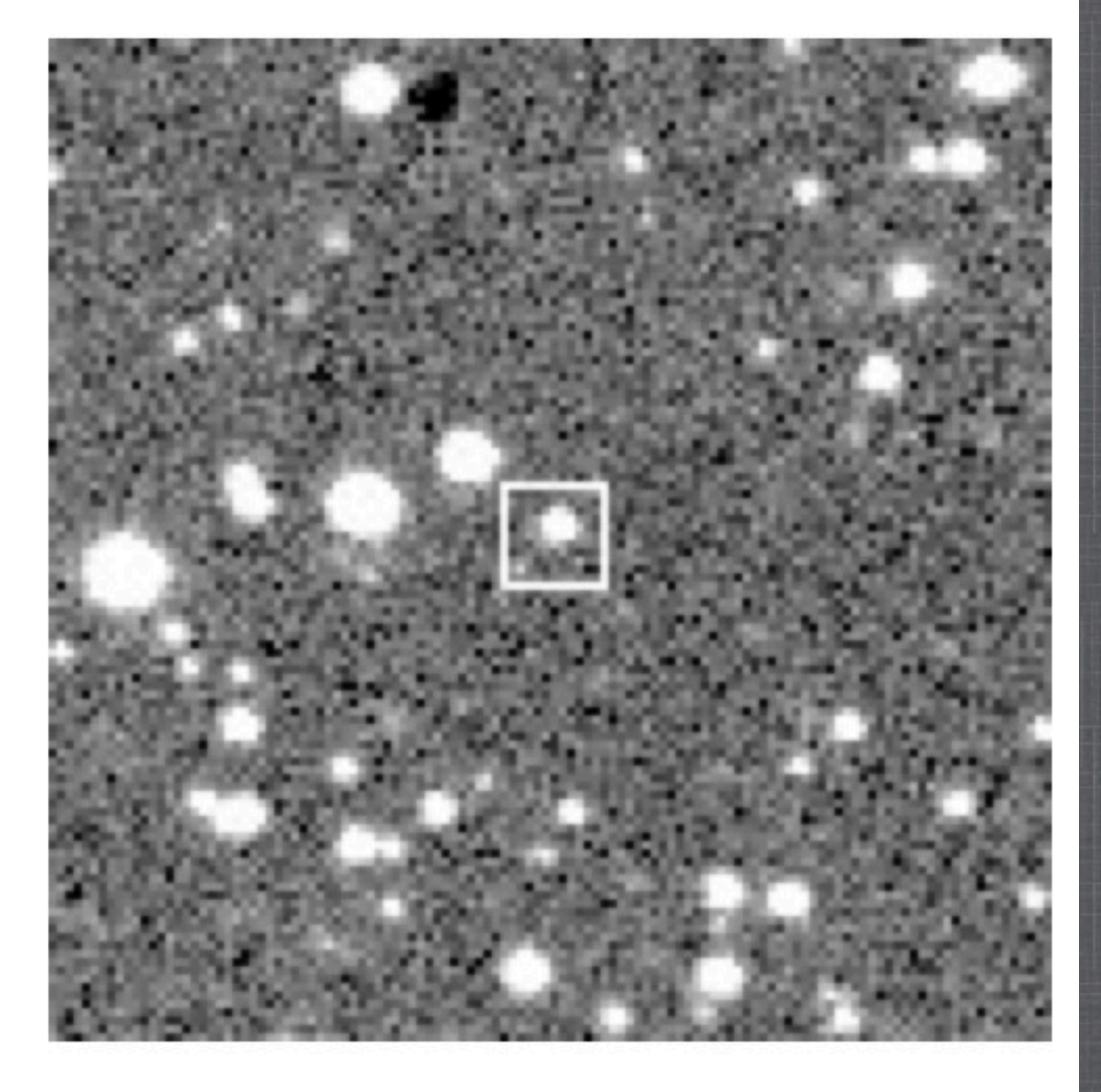

## **OBSERVING AN EVENT**

Here we rely on the experience of the observers on: **- exposure time - what filters to use - photometry/spectroscopy**

### **REQUIREMENTS ON DATA REDUCTIONS (photometry):**

•Bias, Dark, Flat-field •WCS •SExtractor

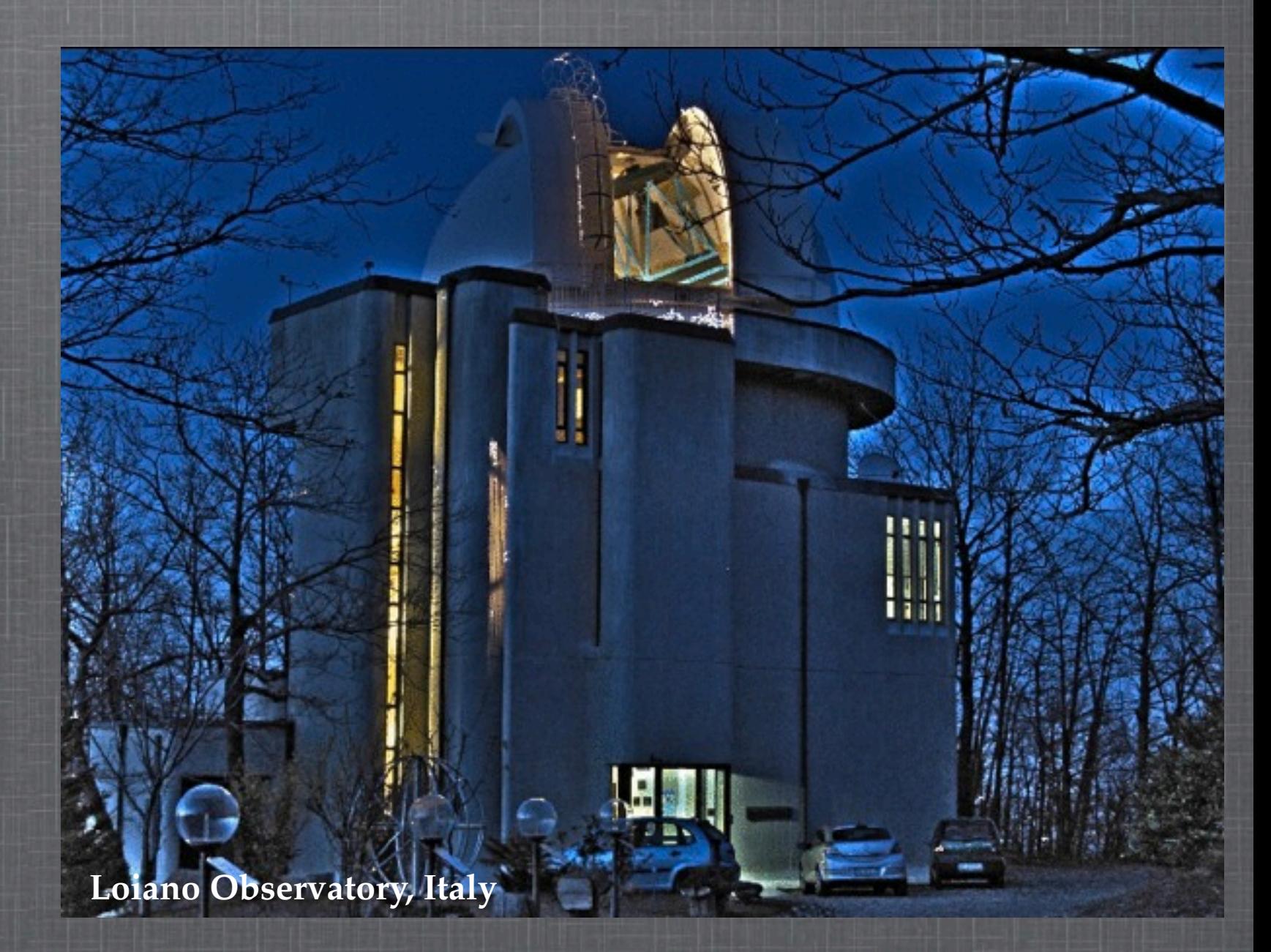

# **UPLOADING THE FOLLOW-UP DATA**

Caia Science Alerts Follow-up X . 라

camd04.ast.cam.ac.uk:5000/uploader/

### **Follow-up Data Uploading Form**

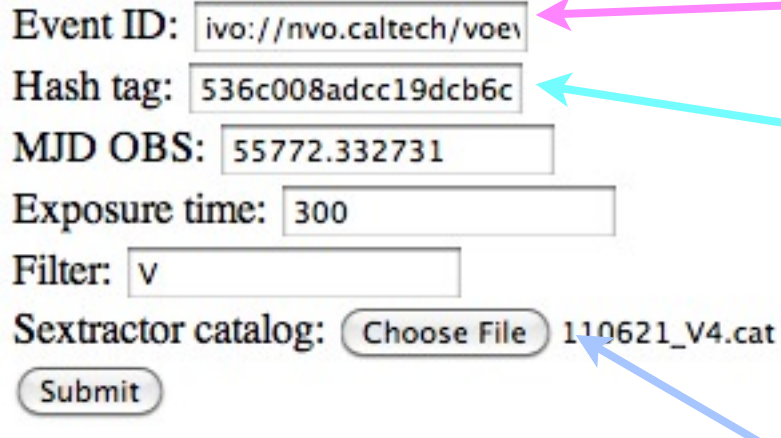

Skyalert.org Sponsored by the National Science Foundation Browse Event Streams | Browse Skyalert Feeds | my Feeds and Alerts

Portfolic ivo://nvo.caltech/voeventnet/catot#1111181120424127237

From the CRTS stream. Catalina Real-time Transient Survey Position is 118.19689,12.37233 ± 0.0012 This portfolio initiated 2011-11-18 05:32:05 Also available is the JSON representation of this portfolio.

### Your unique access name/pass (provided by Cambridge)

#### SEXTRACTOR FIELDS:

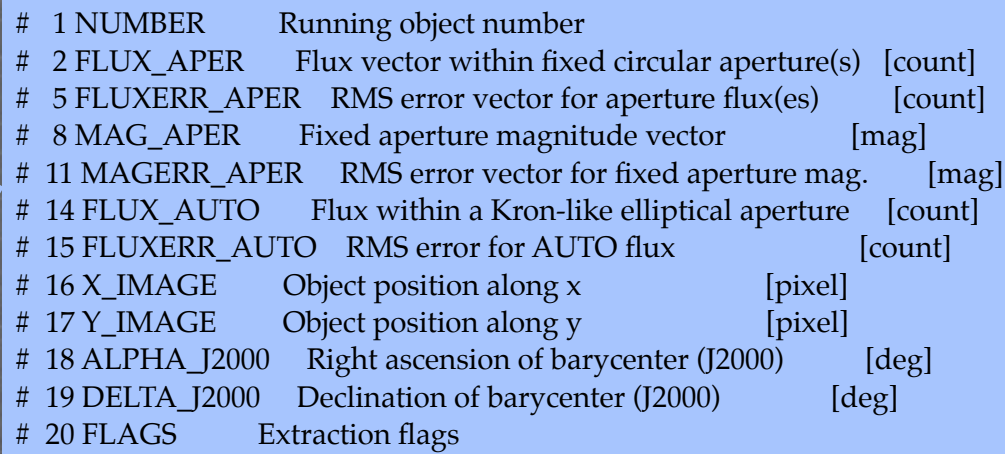

### RESULT OF CALIBRATIONS

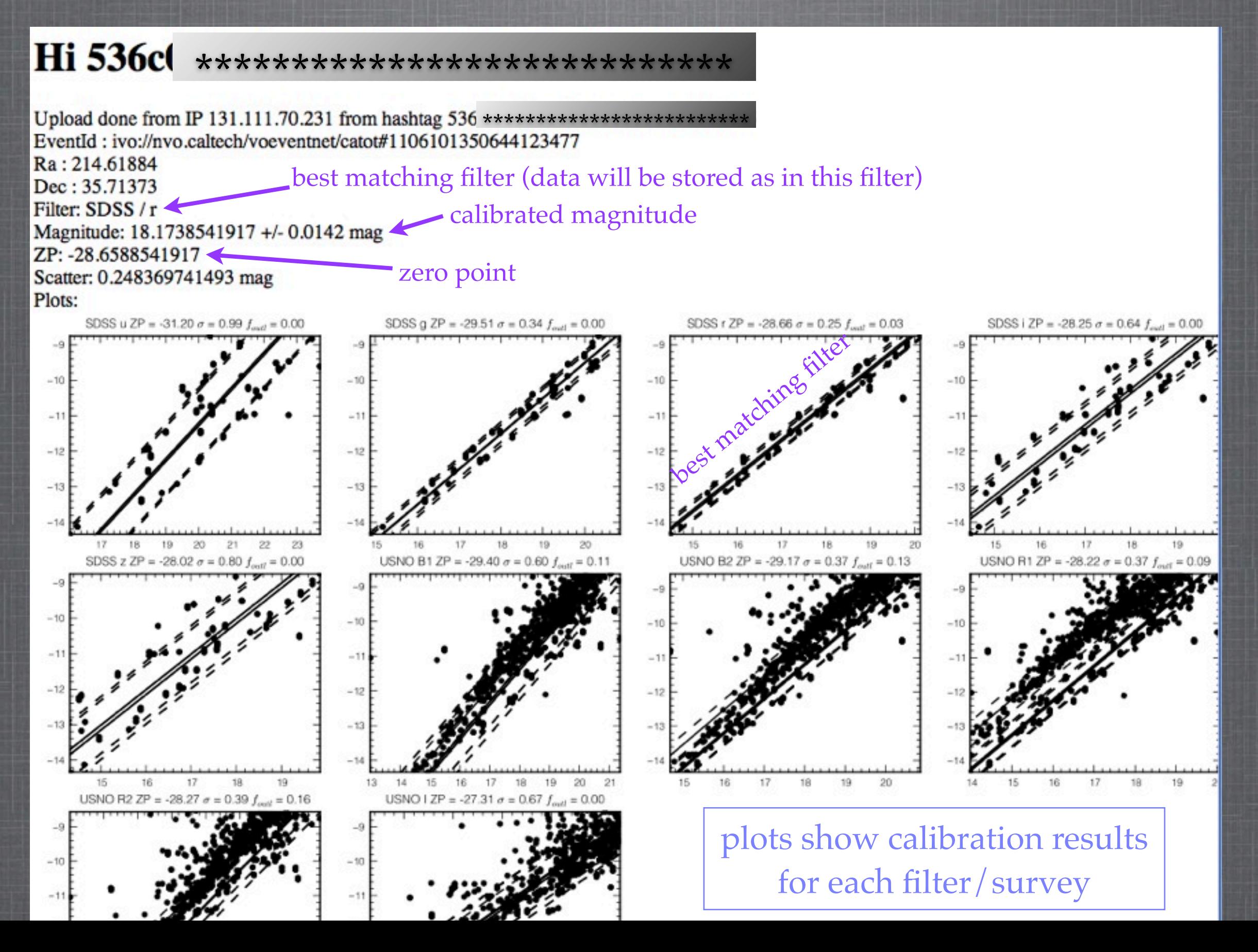

## **RESULT OF CALIBRATIONS**

Your observation is successfully stored in the GaiaFollowUpDB under your ID, which is unique for Observatory/Observer

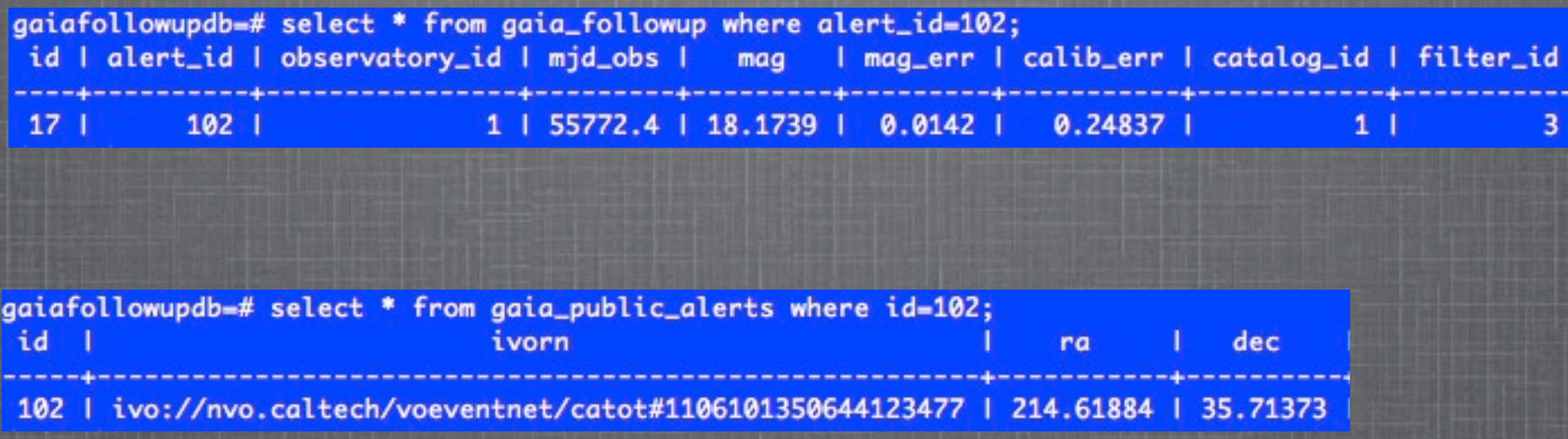

Event's light curve can be now extracted from the DB

work in progress...

# **ADDING NEW EVENT TO THE LIST**

The list of events is regularly updated from Skyalert.org, but if you still want to add a new event go to:

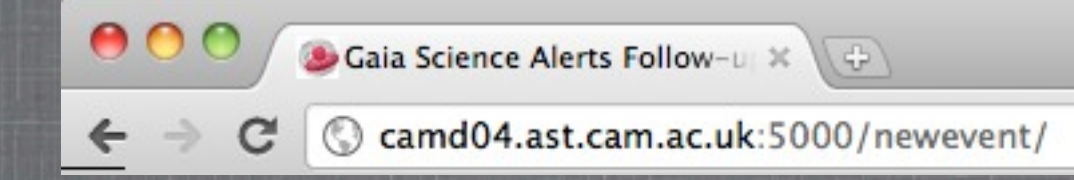

### **Creating New Event Form:**

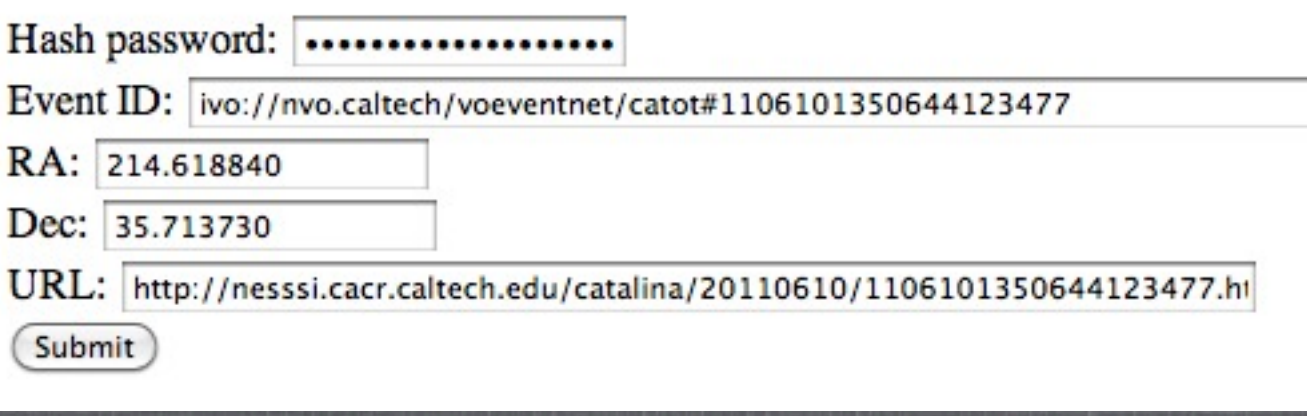

# **TO DO LIST**

- •Automatically submit the follow-up data back to Skyalert.org as an annotation
- •Plotting light curves of already observed events on the web
- •Expand the web interface, e.g. add scrollable list of events